# 由於EAP Framework和AAA Manager,交換機上 高CPU故障排除

### 目錄

簡介 背景資訊 組態 疑難排解 錯誤

## 簡介

本文描述如何對由於可擴展身份驗證協定(EAP)框架和身份驗證、授權和記帳(AAA)管理器而導致的 高CPU/記憶體進行故障排除。在使用dot1x/mab驗證的交換器上會顯示此情況。

### 背景資訊

Cisco IOS Auth Manager無論採用何種身份驗證方法,都會處理網路身份驗證請求並實施授權策略 。身份驗證管理器維護所有基於埠的網路連線嘗試、身份驗證、授權和斷開的運算元據,並充當會 話管理器。

交換機充當客戶端與認證伺服器之間的中介(代理),它請求來自客戶端的身份資訊,驗證與認證 伺服器之間的資訊,並將響應轉發給客戶端。交換機包括RADIUS客戶端,它封裝和解封EAP幀 ,並與身份驗證伺服器互動。

### 組態

本節介紹執行MAB/DOT1X(MAC AuthenticationBypass)驗證的Cisco交換器。

您應該瞭解基於埠的網路訪問控制的概念,並瞭解如何在Cisco平台上配置基於埠的網路訪問控制。 此圖說明具有dot1x/MAB身份驗證的工作站。

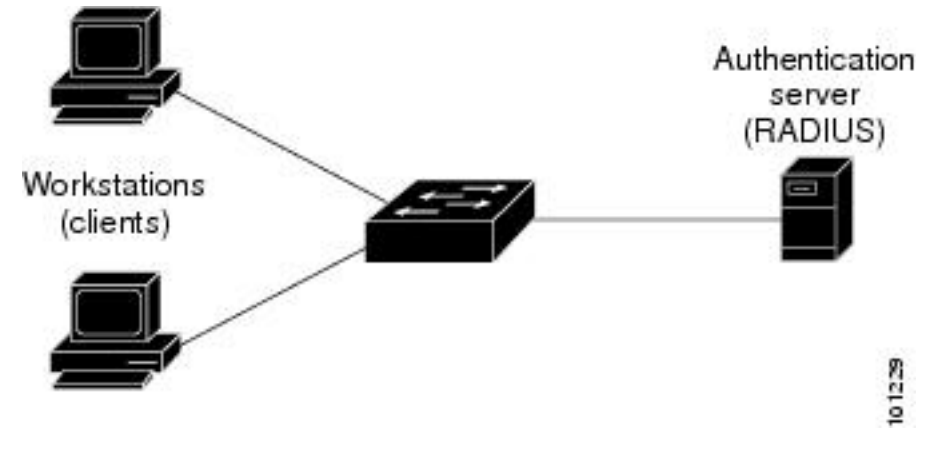

以下是組態範例:

interface FastEthernet0/8 switchport access vlan 23 switchport mode access switchport voice vlan 42 authentication host-mode multi-domain authentication order mab dot1x authentication priority mab dot1x---> Priority order authentication port-control auto authentication periodic authentication timer reauthenticate <value in sec>---->(Time after which the client auth would be re-negotiated) authentication violation protect mab mls qos trust dscp dot1x pae authenticator dot1x timeout tx-period 3 storm-control broadcast level 2.00 no cdp enable spanning-tree portfast spanningtree bpduguard enable service-policy input Marking end

### 疑難排解

由於EAP框架和AAA管理器,使用dot1x/MAB身份驗證的交換機有時具有高CPU/記憶體峰值。這可 能會影響生產,因為身份驗證請求會被丟棄。

為了解決此問題,建議採取以下步驟:

步驟1。輸入show proc cpu sort命令以檢查交換器上的CPU使用率高,並確保EAP Framework和 Auth manager進程具有最高使用率,如以下範例所示:

PU utilization for five seconds:

#### **97%**

/2%; one minute: 90%; five minutes: 89% PID Runtime(ms) Invoked uSecs 5Sec 1Min 5Min TTY Process 149 178566915 140683416 1269

#### **64.04% 47.11% 45.63% 0 EAP Framework**

141 130564594 55418491 2355

**21.61% 29.05% 29.59% 0 Auth Manager**

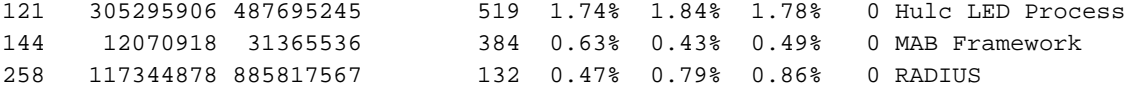

步驟2.使用show process cpu memory指令檢查交換器上的記憶體使用率,以瞭解Auth Manager和 RADIUS等程式,如以下範例所示。

Processor Pool Total: 22559064 Used: 16485936 Free: 6073128 I/O Pool Total: 4194304 Used: 2439944 Free: 1754360 Driver te Pool Total: 1048576 Used: 40 Free: 1048536 PID TTY Allocated Freed Holding Getbufs Retbufs Process 0 0 29936164 13273256 13856236 0 0 1nit\* 0 0 34797632 32603736 1091560 2481468 263240 \*Dead\* 59 0 366860 6760 317940 0 0 Stack Mgr Notifi 141 0

#### **569580564 3357129696**

**174176 2986956**

0

#### **Auth Manager**

258 0

#### **1212276148 2456764884 140684 21066696**

0

#### **RADIUS**

131 0 552345134 541235441 90736 20304 0 HRPC qos reque 步驟3.如果在交換機上面臨較高的資源使用率,您可能會看到以下身份驗證失敗的日誌,如下所示 :

#### 輸入show logging命令。

%DOT1X-5-FAIL: Authentication failed for client (7446.a04b.1495) on Interface Fa0/17 AuditSessionID 0A73340200000224870C28AA %AUTHMGR-7-RESULT:

#### **Authentication result 'no-response'**

 from 'dot1x' for client (7446.a04b.1495) on Interface Fa0/17 AuditSessionID 0A73340200000224870C28AA %AUTHMGR-7-FAILOVER: Failing over from 'dot1x' for client (7446.a04b.1495) on Interface Fa0/17 AuditSessionID 0A73340200000224870C28AA

步驟4.將重新驗證計時器設定為更高的值(例如3600秒),以確保您不經常對使用者端進行驗證,因此會增加交換器上 的負載。

#### 若要驗證設定,請輸入show run interface <interface-name>指令:

interface FastEthernet0/8 switchport access vlan 23 switchport mode access switchport voice vlan 42 authentication host-mode multi-domain authentication order mab dot1x authentication priority mab dot1x authentication port-control auto authentication periodic

#### **authentication timer reauthenticate 60---------->Make sure we do not have any**

 aggressive timers set authentication violation protect 步驟5.確定MAB/dot1x進程可見多少會話,因為有時大量經過身份驗證的會話也會導致高CPU。若 SW#

#### **show authentication registrations**

Auth Methods registered with the Auth Manager: Handle Priority Name 100 0 dot1x  $\begin{array}{ccc} 3 & \hspace{1.5cm} 1 & \hspace{1.5cm} \mbox{mab} \\ 1 & \hspace{1.5cm} 2 & \hspace{1.5cm} \mbox{web.} \end{array}$ 1 2 webauth

#### **SW#Show authentication method dot1x**

#### **SW#Show authentication method mab**

**SW#Show authentication sessions** 步驟6.若要檢查版本和潛在錯誤,請輸入show version指令。

如果錯誤未列在「錯誤」一節中,請向技術協助中心(TAC)建立一個案例,並附上步驟1至5中的所 有日誌。

### 錯誤

IP Host Track and Auth Manager中的[CSCus4](https://tools.cisco.com/bugsearch/bug/CSCus46997)6997記憶體洩漏和高CPU

[CSCtz06177](https://tools.cisco.com/bugsearch/bug/CSCtz06177) A catalyst 2960的記憶體可能不足。

[CSCty49762 EAP](https://tools.cisco.com/bugsearch/bug/CSCty49762)框架和AAA AttrL Sub使用所有進程記憶體

提示:如需更多詳細資訊,請參閱Cisco錯誤ID [CSCus46997、](https://tools.cisco.com/bugsearch/bug/CSCus46997)[CSCtz0617](https://tools.cisco.com/bugsearch/bug/CSCtz06177)[和CSCty49762](https://tools.cisco.com/bugsearch/bug/CSCty49762)。